# IE1206 Embedded Electronics

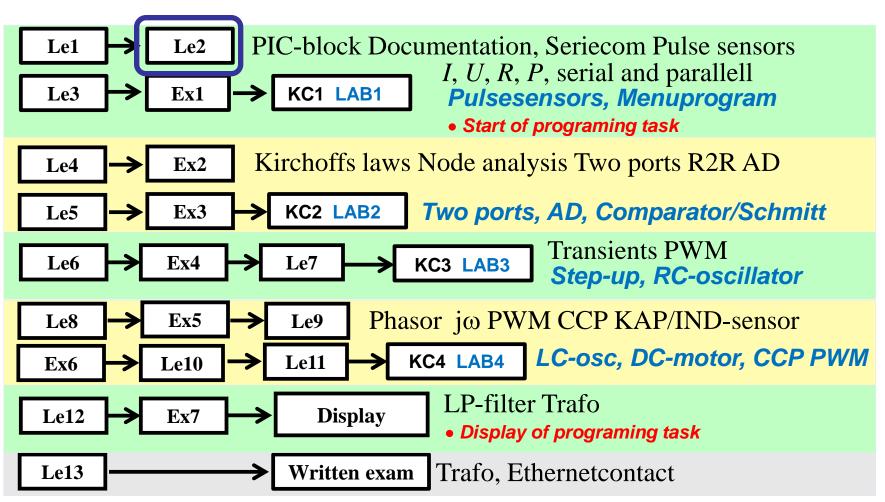

# Communication

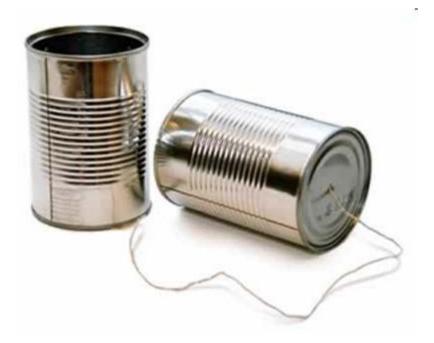

# **ASCII-table**

|    | 0   | 1           | 2     | 3 | 4 | 5 | 6  | 7   |  |
|----|-----|-------------|-------|---|---|---|----|-----|--|
| 0  | NUL | DLE         | space | 0 | @ | P | `  | р   |  |
| 1  | SOH | DC1<br>XON  | ļ     | 1 | Α | Q | a  | q   |  |
| 2  | STX | DC2         | "     | 2 | В | R | b  | ř   |  |
| 3  | ETX | DC3<br>XOFF | #     | 3 | С | S | С  | s   |  |
| 4  | EOT | DC4         | \$    | 4 | D | Т | d  | t   |  |
| 5  | ENQ | NAK         | %     | 5 | Е | U | е  | ti  |  |
| 6  | ACK | SYN         | &     | 6 | F | V | f  | V   |  |
| 7  | BEL | ETB         |       | 7 | G | W | g  | w   |  |
| 8- | BS  | CAN         | (     | 8 | Н | Х | h  | ×   |  |
| 9  | HT  | EM          | )     | 9 | I | Y | i  | У   |  |
| Α  | LF  | SUB         | *     | : | J | Ζ | j  | z   |  |
| в  | VT  | ESC         | +     | ; | K | [ | k  | {   |  |
| С  | FF  | FS          |       | < | L | 1 | I. |     |  |
| D  | CR  | GS          | -     | = | M | ] | m  | }   |  |
| Е  | so  | RS          |       | > | N | ۸ | n  | ~   |  |
| F  | SI  | US          | 1     | ? | 0 | _ | 0  | del |  |

Every letter is stored in a **Byte**, char.

"Hej!" 48 65 6A 21 00 01001000 01100101 01101010 00100

Return

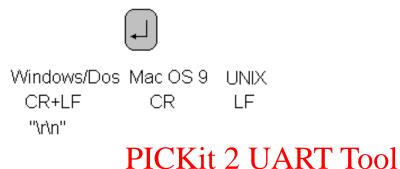

http://ascii-table.com/

uses \r\n

### Serial communication parallell-serial-parallell conversion

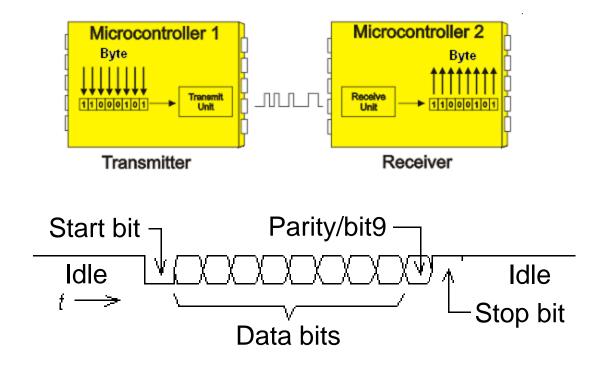

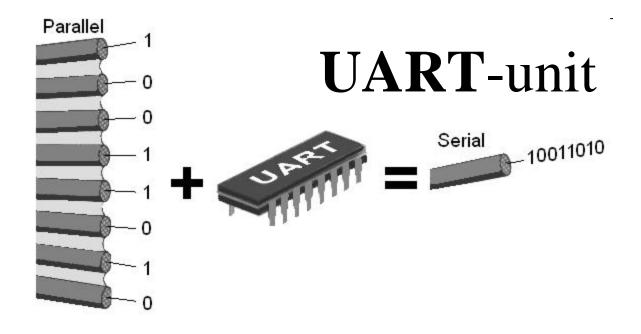

The serial/parallel conversion on a bit level is often taken care of with a special circuit called UART (Universal Asynchronous Receiver/Transmitter), so that the processor can deliver/receive full characters.

# Such unit is built into most PIC processors (USART/EUSART).

# Serial communication unit

#### Independently run serial communication unit

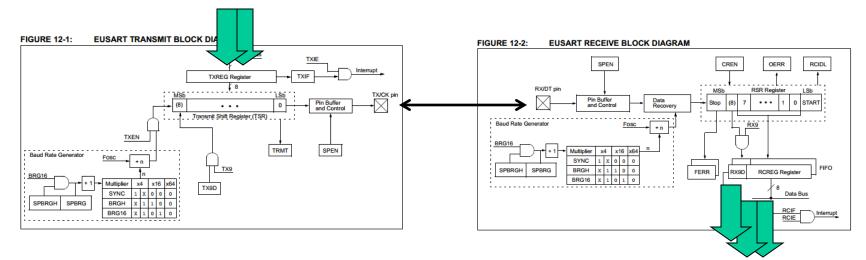

The transmitter can hold two characters in the queue from the processor. The receiver can receive up to three characters before the processor needs to act.

During communication, the processor can do other things!

# PIC16F690 EUSART

PIC 16F690 contains a built-in serial communication unit,EUSART (Enhenced Universal Synchronous orAsynchronous Receiver and Transmitter).As the name implies, this device is useful for both synchronous and asynchronous serial communication, but we will only use it for asynchronous serial communications.

EUSART consists of three parts.

• **SPBRG** (Serial unit Programable BaudRateGenerator) is a programable Baudgenerator for the transmission speed.

- USART Transmitter is the transmitter part.
- USART Reciever is the reciever part.

# Bitrate

In serial communication, it is necessary that the transmitter and receiver are operating with the same in advance agreed upon rate. The rate at which bits are transferred is called the **Bitrate** [bit/sec].

Frequently used Bitrate's are multiples of 75 bit/sek as: 75, 150, 300, 600, 1200, **9600**, 19200 och 38400 bit/sek.

Bitrate clock is taken from a baud rate generator.

# Baud Rate Generator BRG

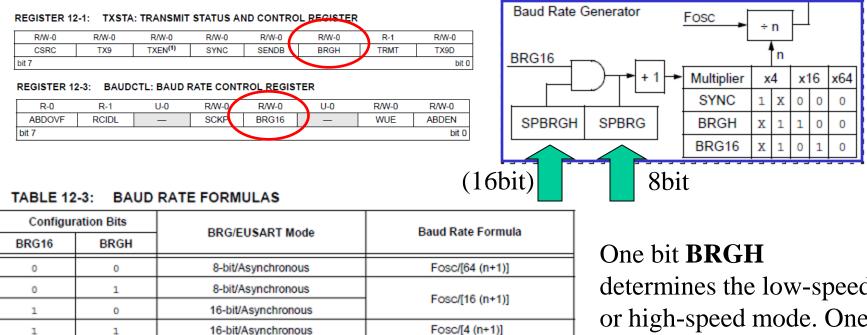

• Our settings:

/\* 9600 Baud @ 4 MHz \*/
BRG16=0; BRGH=1; SPBRG = 26-1;

determines the low-speed or high-speed mode. One bit **BRG16** introduces 16-bit divisor.

A register **SPBRG** contains a divisor 8/16-bits.

# Baud Rate Generator **BRG**

The extensive setting options are there to be able to find a combination that gives the most accurate bitrate as possible.

Two processors that communicate asynchronously with each other must have Bitrate's that conforms better than  $\pm 2,5\%$ . Otherwise you risk the communication to be distorted.

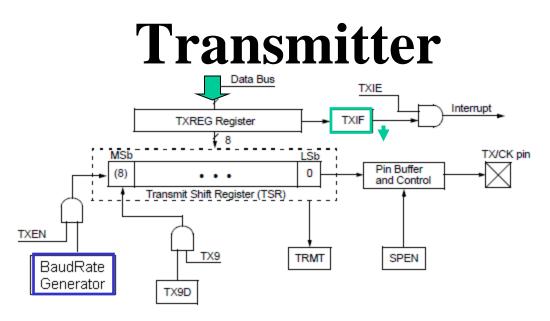

To send a character, it is enough to put it in the **TXREG** register. When the transmitterregister **TSR** is "redy" the character is copied to this and is shifted out serial on the pin TX/CK. If there is If you have a further character to send you can now put it in the "waiting queue" for **TXREG**. As fast as **TSR** is empty the next character will be loaded from **TXREG** automaticaly to **TSR**.

In the blockdiagram the flag **TXIF** (Transmitter Interupt Flag) will tell if the transmitter register **TXREG** is full or not. The flag is zeroed automatically when a character is loaded to TSR.

# **Transmitter settings**

REGISTER 12-1: TXSTA: TRANSMIT STATUS AND CONTROL REGISTER

| R/W-0 | R/W-0 | R/W-0               | R/W-0 | R/W-0 | R/W-0 | R-1  | R/W-0 |
|-------|-------|---------------------|-------|-------|-------|------|-------|
| CSRC  | TX9   | TXEN <sup>(1)</sup> | SYNC  | SENDB | BRGH  | TRMT | TX9D  |
| bit 7 |       |                     |       |       |       |      | bit 0 |

**bit 6** = 0 **TX9**: No nine bit transmission.

**bit** 5 = 1 **TXEN**: Transmit Enable bit. Must be on.

bit 4 = 0 SYNK: Usart mode select bit. We chose *asynchronous* operation.

bit 2 = 1 BRGH: High Baudrate select bit. We chose high speed mode.

**bit 1 TRMT**: Flag is "1" if TSR is empty.

# Reciever

Characters received from the pin RX/DT to the reciever register RSR. When the reception of a character is done it is brought over to **RCREG** which is a FIFO-buffer. This buffer contains two characters that are read in the order they arrived.

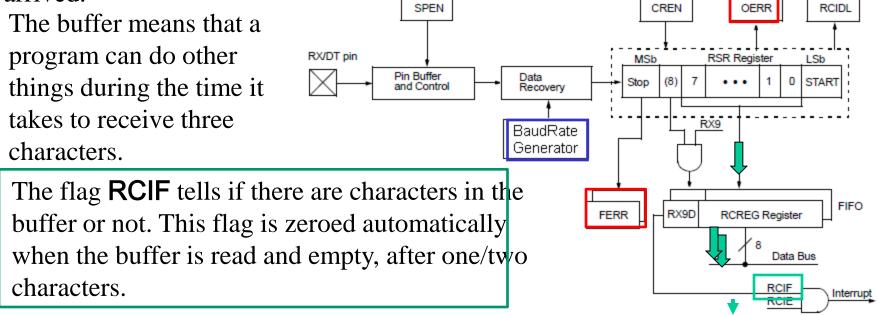

Flags OERR, FERR warns for erroneously received characters

# **Reciever settings**

REGISTER 12-2: RCSTA: RECEIVE STATUS AND CONTROL REGISTER<sup>(1)</sup>

| R/W-0 | R/W-0 | R/W-0 | R/W-0 | R/W-0 | R-0  | R-0  | R-x   |
|-------|-------|-------|-------|-------|------|------|-------|
| SPEN  | RX9   | SREN  | CREN  | ADDEN | FERR | OERR | RX9D  |
| bit 7 |       |       | -     |       |      |      | bit 0 |

**bit 7** = 1 **SPEN**: Enables the serieal port.

**bit** 6 = 0 **RX9**: No recieve of nine bit.

**bit 4** = 1 **CREN**: Continuous Receive Enable bit. Use the buffer.

bit 2 and bit 1 FERR OERR Flags for erroneously received characters.

The bit/bitvariabele **RCIF** indicates when there are characters to fetch.

# **Initiation of the serieal port**

```
void initserial( void )
/* initialise serialcom port 16F690
                                      */
  SPEN = 1;
  BRGH = 1; /* Async high speed
                                      */
  BRG16= 0; /* SPRG n is 8-bit
                                      */
  TXEN = 1; /* transmit enable
                                      */
  SPBRG = 26-1; /* 9600 Baud @ 4 MHz */
  CREN = 1; /* Continuous receive
                                      */
  RX9 = 0; /* 8 bit reception
                                      */
  TRISB.7 = 0; /* TX is output
                                      */
  TRISB.5 = 1; /* RX is input
                                      */
}
```

• Done once in the beginning of program.

# **Seriecom-functions**

```
char getchar( void ) /* recieves one char */
{
   char d_in;
   while ( !RCIF ) ; /* wait for char */
   d_in = RCREG;
   return d_in;
}
Note! Blocking function!
Here you will wait until a character is received!
```

```
void putchar( char d_out ) /* sends one char */
{
    /* wait until previous character transmitted */
    while (!TXIF) ;
    TXREG = d_out;
}
```

# Warning! Recievern can lock!

The program must read the receiver unit before it has received three characters - otherwise it lock itself!

When connecting the serial connector one may "trembles" on hand such that the "contact bounces" becomes many characters received. If the receiving device then "freezes" this is obviously a very difficult/impossible "bug" to find!

The solution is an unlocking routine to use if necessary. You should call such a unlocking routine directly before you expects input via the serial port.

### OverrunRecover()

```
void OverrunRecover( void )
{
    char trash;
    trash = RCREG;
    trash = RCREG;
    CREN = 0;
    CREN = 1;
}
```

• Unlocking procedure.

| Note: |                                               |
|-------|-----------------------------------------------|
|       | characters will be received until the overrun |
|       | condition is cleared. See Section 12.1.2.5    |
|       | "Receive Overrun Error" for more              |
|       | information on overrun errors.                |

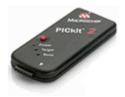

#### Seriecom - Hardware

#### 1) PICKIT 2 UART Tool by the programing wires

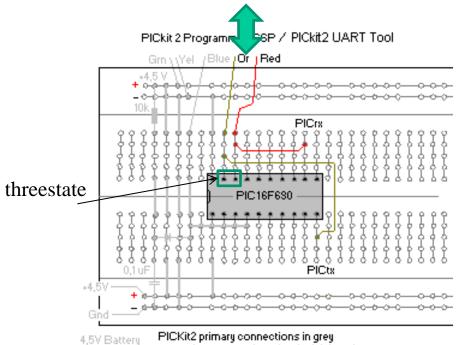

Contraction
 Contraction
 Contraction
 Contraction
 Contraction
 Contraction
 Contraction
 Contraction
 Contraction
 Contraction
 Contraction
 Contraction
 Contraction
 Contraction
 Contraction
 Contraction
 Contraction
 Contraction
 Contraction
 Contraction
 Contraction
 Contraction
 Contraction
 Contraction
 Contraction
 Contraction
 Contraction
 Contraction
 Contraction
 Contraction
 Contraction
 Contraction
 Contraction
 Contraction
 Contraction
 Contraction
 Contraction
 Contraction
 Contraction
 Contraction
 Contraction
 Contraction
 Contraction
 Contraction
 Contraction
 Contraction
 Contraction
 Contraction
 Contraction
 Contraction
 Contraction
 Contraction
 Contraction
 Contraction
 Contraction
 Contraction
 Contraction
 Contraction
 Contraction
 Contraction
 Contraction
 Contraction
 Contraction
 Contraction
 Contraction
 Contraction
 Contraction
 Contraction
 Contraction
 Contraction
 Contraction
 Contraction
 Contraction
 Contraction
 Contraction
 Contraction
 Contraction
 Contraction
 Contraction
 Contraction
 Contraction
 Contraction
 Contraction
 Contraction
 Contraction
 Contraction
 Contraction
 Contraction
 Contraction
 Contraction
 Contraction
 Contraction
 Contraction
 Contraction
 Contraction
 Contraction
 Contraction
 Contraction
 Contraction
 Contraction
 Contraction
 Contraction
 Contraction
 Contraction
 Contraction
 Contraction
 Contraction
 Contraction
 Contraction
 Contraction
 Contraction
 Contraction
 Contraction
 Contraction
 Contraction
 Contraction
 Contraction
 Contraction
 Contraction
 Contraction
 Contraction
 Contraction
 Contraction
 Contraction
 Contraction
 Contraction
 Contraction
 Contracti

Battery PICKit2 primary connections in grey secondary connections for the lab in color Or and Red jumpers for PICkit2 UART Tool Jumpers on the starterkit

Place jumpers between PIC-processorn serial port to the programing wires (Or, Red).

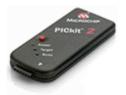

#### Seriecom – Console program

# 1) PICKIT 2 UART Tool, can be used as a console program through the programing wires.

| 9600           | RT Tool Connect Disconnect                                                                                                    | VDD 8 data bits - No parity - 1 Stop bit.<br>ASCII newline = 0x0D 0x0A                                                                                                    | Mod   |                                                                                                    |
|----------------|----------------------------------------------------------------------------------------------------|----------------------------------------------------------------------------------------------------|-------|----------------------------------------------------------------------------------------------------|
|                | PICkit 2 Programmer<br>File Device Family Programmer<br>Midrange/Standard Configuration<br>Device: PIC16F628<br>User IDs: FF FF FF FF<br>Checksum: 35FF<br>PICkit 2 found and connected.<br>PIC Device Found. | Tools     View     Help       Enable     Code     Protect     Ctrl+P       Enable     Data     Protect     Ctrl+D       OSCCAL     >       Target     VDD     Source     >       ✓     Fast     Programming       UART     Tool       Download     PICkit 2     Operating System | ROCHI | <pre>/* not disturb UART-Tool */ TRISA.0 = 1; Threestate on the TRISA.1 = 1; programing wires/</pre>           |
| Connect PICkit | Target<br>UART Circuit<br>VDD<br>GND<br>TX<br>RX<br>2 VDD & target VDD.                                                                                                    | Macros:                                                                                                    |       | ✓     ✓       ✓     ✓       ✓     Log to File       ✓     Clear Screen       ✓     Echo On       ✓     Echo On |

### Seriecom - Hardware

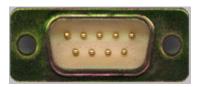

#### 2) PC with serial port

#### PC-serieport

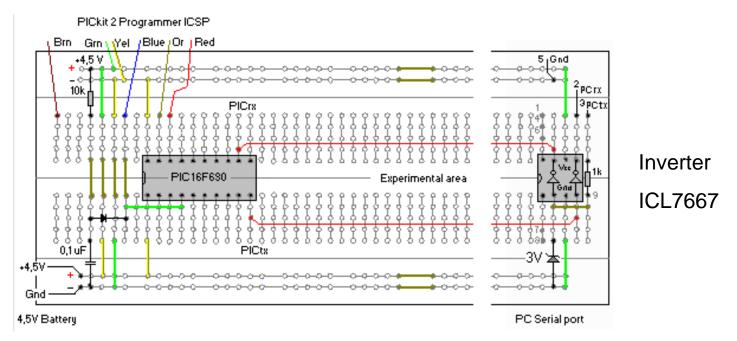

**Invert** signals to/from PIC-processor serial port before it is connected to PC serial port. (Should be  $\pm 12V$ , but inverters use to be enough). (There are special circuits that generate  $\pm 12V$  signals for serial communication.)

#### Serial communication USB-serial-TTL

Most PC lacks nowadays serial port, a driver can install Noninverted a virtual USB serial port. logic levels

> PICkit 2 Programmer ICSP Grn \\Yel |Blue |Or | Bed

The driver is now already in Windows

Chip

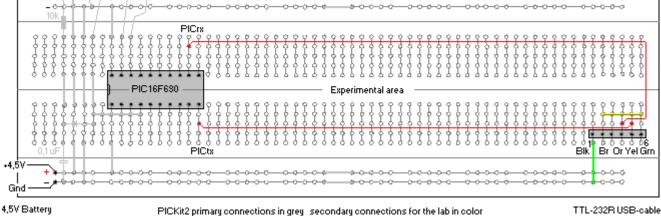

3) FTDI TTL232R connects *directly* to the processor pins.

# Console program to **PC**

If you uses a USB-virtual serial port – first find out the COM port number (with Device / Device Manager)...

| Category:                                                                                                    | <u>? ×</u>                                                                                                    | 🔀 PuTTY Configuration                                                                                                    |                                                                                                    | ? ×         |
|----------------------------------------------------------------------------------------------------|----------------------------------------------------------------------------------------------------|----------------------------------------------------------------------------------------------------|----------------------------------------------------------------------------------------------------|-------------|
| outogoly.                                                                                                    |                                                                                                    | Category:                                                                                                    |                                                                                                    |             |
| Session Logging Terminal Keyboard Bell Features Window Appearance Behaviour Translation Selection Colours Connection Data Proxy Telnet Rlogin SSH Seria | Basic options for your PuTTY session Specify the destination you want to connect to Serial line Speed COM1 Second Session Connection type: Case or delete a stored session Saved Sessions Default Settings L Close window on exit: Always Never Open C | Session     Logging     Terminal     Keyboard     Bell     Features     Window     Appearance     Behaviour     Translation | Options controlling<br>Select a serial line<br>Serial line to connect to<br>Configure the serial line<br>Speed (baud)<br>Data bits | Jpen Cancel |

William Sandqvist william@kth.se

PULIY

### Testprogram: echo()/crypto()

```
void main( void) | If PIC-processor "echoes" the characters
                    so does the communication work.
  char c;
  TRISB.6 = 1; /* not to disturb UART-Tool */
  TRISB.7 = 1; /* not to disturb UART-Tool */
  initserial();
  delay10(100); /* 1 sek delay */
  /* 1 sek to turn on VDD and Connect UART-Tool */
  while(1)
     c = getchar( ); /* input 1 character */
     if( c == '\r'||c == '\n')
      putchar(c);
     else putchar(c); /* echo the character */
     /* putchar(c+1) => Crypto! */
          Safer version: crypto ! A \rightarrow B
                  William Sandqvist william@kth.se
```

# Serial communication directly, with with an optional pin!

# **Bit-banging**

It is very common to program serial communication "bit by bit". Any port pin can be used. This is a very good debugging tool.

A suitable bitrate is then **9600**.  $T = 1/9600 = 104.17 \ \mu s$ . If the processor's clock frequency is 4 MHz a delay loop that takes 104 instructions is needed.

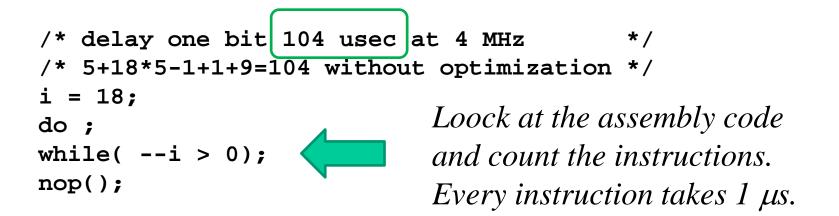

# **Bits and extra bits**

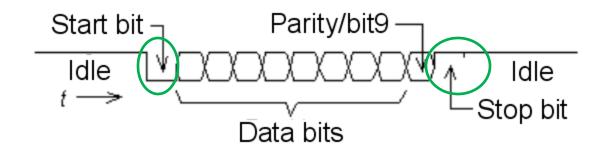

The asynchronous transfer technique means that for every byte one adds extra bits that will make it possible to separate out the byte from the bitstream. Often you in addition put in a bit for error indication.

## Send a character ...

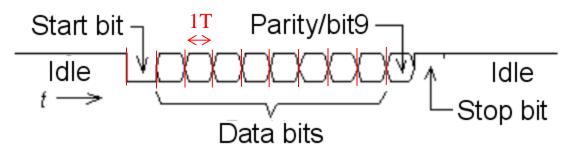

- The data transfer starts with the data line is held low "0" during a time interval that is one bit long (T = 1/bitrate). This is *start bit*.
- During 8 equally long time interval then follows the data bits, ones or zeros, with the least significant bit first and the most significant bit last.
- (Thereafter *could* a *parity bit* follow, an aid in the detection of transmission errors.)
- The transfer ends finally to the data line for at least one bit interval is high. This is the *stop bit*.

### Recieve a character

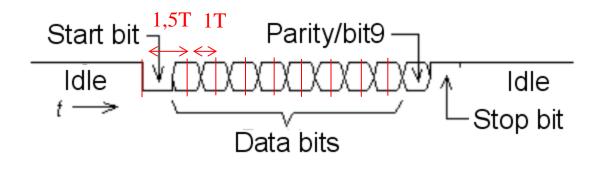

The reception of data is done by first waiting for the start bit negative edge, and then register the first data after 1.5T delay and then the next data bits after 1T (registration at the data bits "midpoints").

The receiver is "resynchronized" again at every start bit edge.

# Rotation av numbers

| RLF              | Rotate Left f through Carry R                                                                                                    |
|------------------|----------------------------------------------------------------------------------------------------|
| Syntax:          | [ <i>label</i> ] RLF f,d S                                                                                                    |
| Operands:        | $0 \le f \le 127$ C<br>d $\in [0,1]$                                                                                                    |
| Operation:       | See description below C                                                                                                    |
| Status Affected: | C S                                                                                                    |
| Description:     | The contents of register 'f' are D<br>rotated one bit to the left through<br>the Carry flag. If 'd' is '0', the<br>result is placed in the W register.<br>If 'd' is '1', the result is stored<br>back in register 'f'. |
| Words:           | 1                                                                                                    |
| Cycles:          | 1                                                                                                    |
| Example:         | RLF REG1,0                                                                                                    |
|                  | Before Instruction<br>REG1 = 1110 0110<br>C = 0<br>After Instruction<br>REG1 = 1110 0110<br>W = 1100 1100                                                                                                    |
|                  | C = 1                                                                                                    |

| RRF              | Rotate Right f through Carry                                                                                                    |  |  |  |
|------------------|----------------------------------------------------------------------------------------------------|--|--|--|
| Syntax:          | [label] RRF f,d                                                                                                    |  |  |  |
| Operands:        | 0 ≤ f ≤ 127<br>d ∈ [0,1]                                                                                                    |  |  |  |
| Operation:       | See description below                                                                                                    |  |  |  |
| Status Affected: | С                                                                                                    |  |  |  |
| Description:     | The contents of register 'f' are<br>rotated one bit to the right through<br>the Carry flag. If 'd' is '0', the<br>result is placed in the W register.<br>If 'd' is '1', the result is placed<br>back in register 'f'. |  |  |  |
|                  | C Register f                                                                                                    |  |  |  |

C Register f

PIC-processors has two instruktions for "rotate" numbers **RLF** and **RRF**. *These instructions, we need in the future...* 

#### Cc5x has internal functions rl() and rr()

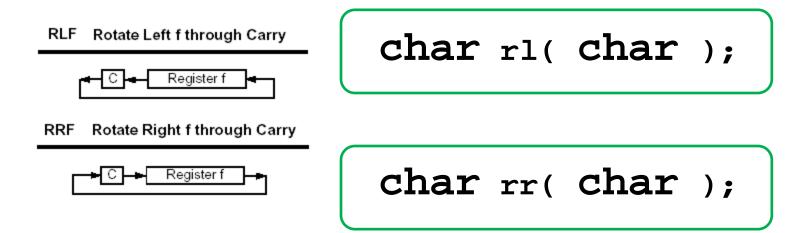

C language has two shift operators shift right >> and shift left << , no actual "rotate" -operator does not exist.

In order to nevertheless be able to use PIC processors' rotation instructions, the compiler Cc5x has added two *internal* functions char rl( char ); and char rr( char );. These functions directly generates assembly instructions RLF and RRF.

The Carryflag is reached as a internal bit variable **bit** Carry;

# **Debug-comunication**

```
PICKit2 UART-tool can be used as a simple debuging tool. The same wires that are used for the chip programming are used by the UART-tool for serial communication.
```

What is needed is therefore a bitbanging-routine for serial communication with these pins.

Chip-programing **and** comunication.

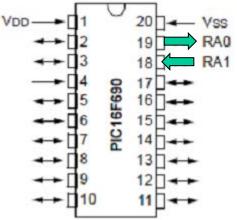

```
void initserial( void ) /* init PIC16F690 serialcom */
{
   ANSEL.0 = 0; /* No AD on RA0 */
   ANSEL.1 = 0; /* No AD on RA1 */
   PORTA.0 = 1; /* marking line */
   TRISA.0 = 0; /* output to PK2 UART-tool */
   TRISA.1 = 1; /* input from PK2 UART-tool */
}
```

# void putchar( char )

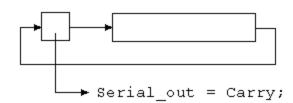

}

# char getchar( void )

```
char getchar( void )
                                 -d in = rr( d in); -
  char d_in, count, i;
  while( Serial in == 1) /* wait for startbit */;
  /* 1.5 bit 156 usec no optimization
                                                * /
  i = 28; do; while(--i > 0); nop(); nop2();
  for(count = 8; count > 0; count--)
      Carry = Serial in;
      d in = rr(d in);
      /* 1 bit 104 usec no optimization
                                                */
      i = 18; do; while(--ti > 0); nop();
    }
  return d in;
}
```

# Testprogram: squarewave

You can check if the bitrate is correct with an oscilloscope.

9600 bit/sek. If you transmitts continuously 8 bit with start bit and stop bit the letter 'U' (1010101010) you will get a squarewave with f = 4800 Hz. This test is useful to know.

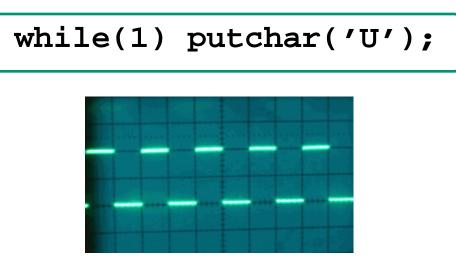

### If you don't have any oscilloscope?

| PICkit 2 UART Tool                      |                                              | phone and success of the same                                    |                                                                                                    |
|-----------------------------------------|----------------------------------------------|------------------------------------------------------------------|----------------------------------------------------------------------------------------------------|
| 9600   Connect                          | Disconnect VDD 8                             | data bits - No parity - 1 Stop bit.<br>ASCII newline = 0x0D 0x0A | Mode: ASCII Hex                                                                                         |
|                                         |                                              |                                                                  |                                                                                                    |
| 000000000000000000000000000000000000000 |                                              |                                                                  | Mode: Logic I/O An                                                                                      |
| υσοσο το συστασο συστασο συστασο σ      |                                              | Cursors X = 547 us Y                                             | = 338 us Y-X = -209 us (4784,69                                                                         |
|                                         | Ch.1                                         | <u> </u>                                                         |                                                                                                    |
| , 1000000000000000000000000000000000000 | Ch 2                                         |                                                                  |                                                                                                    |
| 000000000000000000000000000000000000000 |                                              |                                                                  | . ► Sa                                                                                                  |
|                                         | -                                            | Trigger                                                          | Aquisition                                                                                              |
|                                         | NOTE.                                        | Trigger when                                                     | Sample Rate:                                                                                            |
|                                         |                                              | Ch 1 = / - Don't Care                                            | 1 MHz - 1 ms Window 👻                                                                                   |
| ,00000000000000000000000000000000000000 | 5 CH2 pull-down                              | and1 - Logic High                                                | NOTE: Signals greater than 500 kHz will alia                                                            |
|                                         |                                              | Ch 2 = 0 - Logic Low<br>and / - Rising Edge                      | Trigger Position:                                                                                       |
| Target<br>UART Circuit                  | PICkit 2 VDD MUST connect to<br>circuit VDD. | Ch 3 = · · · Falling Edge                                        | <ul> <li>Start of Data</li> <li>Center of Data</li> <li>Delay 1 Windo</li> <li>Delay 2 Windo</li> </ul> |
|                                         | Set VDD Voltage value<br>in main form.       | occurs 1 times.<br>(1 - 256)                                     | End of Data Delay 3 Windo 1 Window = 1000 sai                                                           |
|                                         |                                              | (7 200)                                                          | / /////// - //////                                                                                      |

PICKit2 Logic Tool

We can see details such as that the stop bit are a little longer than the other bits. To measure the frequency, click the markers in place with left and right mouse buttons. The frequency is 4785 Hz ( $\approx 4800$ ).